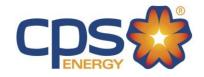

#### **2019 Electric Service Standards**

# **Temporary Service [Overhead]**

| Overhead Service – Temporary Service Process | 2 |
|----------------------------------------------|---|
| Overhead Service – Temporary Service Diagram | 3 |

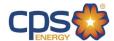

## Overhead Service – Temporary Service Process

For Overhead Service, follow the steps below:

STEP 1)\_Apply for your Temporary Meter Loop permit with your city or municipality, such as the City of San Antonio. For more information about City of San Antonio permitting and inspections, go to <a href="City of San Antonio - Permit">City of San Antonio - Permit</a>, <a href="Inspection and Review">Inspection and Review</a>. If you are outsides San Antonio, contact your local municipality.

| STEP 2) Request CPS Energy Temporary Service on the Construction & Renovation Web Portal:                                                                                                    |
|----------------------------------------------------------------------------------------------------|
| □ Select the plus symbol at the top of the screen, then "Single Family Home."                                                                                                    |
| □ Search for your Temporary Address in our system, designated with a #T.                                                                                                    |
| □ If you don't see a Temporary Address (#T), request that CPS Energy create one.                                                                                                    |
| □ Select the "I want to do something else" icon.                                                                                                    |
| □ Select "Add Temporary Service."                                                                                                    |
| □ Select your Billing Account or Request a New Account.                                                                                                    |
| □ Enter your Project Details and Submit.                                                                                                    |
| □ Once submitted, you will see your Project Number for reference.                                                                                                    |
| CPS Energy Customer Engineering will need to approve your Overhead Design. Attach your Meter Loop Drawing and ensure it complies with the diagram below. Attach your document by selecting the Project from Home, then Attachments. Once submitted, you will receive a Temporary Service invoice with instructions by email the next business day. |
| Or download and email your application:                                                                                                    |
| Residential Service Application                                                                                                    |
| Solicitud de Servicio Residencial                                                                                                    |

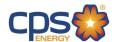

### Overhead Service - Temporary Service Diagram

## FIGURE 1600.2 TEMPORARY METER INSTALLATION, OVERHEAD SERVICE

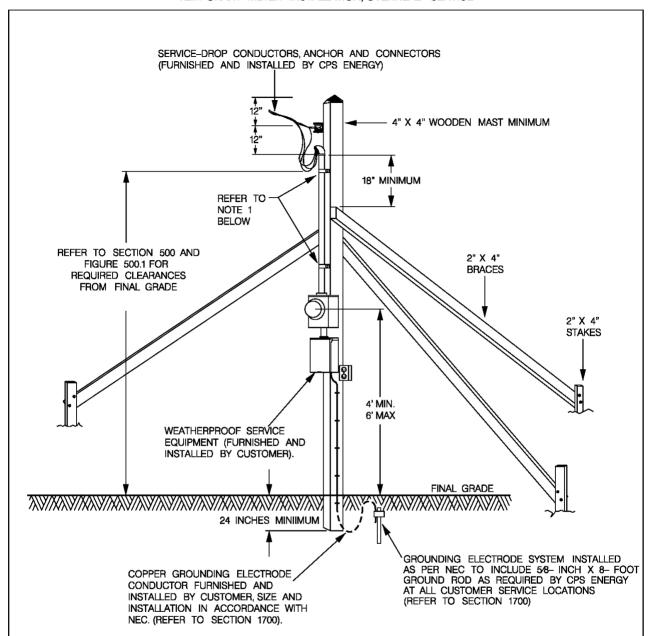

#### NOTES:

- 1. SERVICE RACEWAY SHALL BE SUPPORTED WITH 2- HOLE STRAPS ATTACHED WITH SCREWS AND INSTALLED WITHIN 6 12 INCHES OF SERVICE HEAD AND OF METER ENCLOSURE.
- 2.125- AMPERE METER SOCKET WITH 1 1/4- INCH HUB FURNISHED, INSTALLED AND WIRED BY CUSTOMER. REFER TO FIGURE 1800.1.
- 3. SERVICE RACEWAY SHALL BE FURNISHED AND INSTALLED BY CUSTOMER. RACEWAY SHALL BE EMT, RMC OR IMC. MINIMUM SIZE OF SERVICE RACEWAY IS 1 1/4 INCH.
  4. CUSTOMER SHALL CONSTRUCT THE TEMPORARY SERVICE INSTALLATION AS SHOWN ABOVE AND MAINTAIN IT IN A SAFE
- 4. CUSTOMER SHALL CONSTRUCT THE TEMPORARY SERVICE INSTALLATION AS SHOWN ABOVE AND MAINTAIN IT IN A SAFE CONDITION THROUGHOUT ITS PERIOD OF USE. CPS ENERGY RESERVES THE RIGHT TO DISCONNECT DAMAGED OR UNSAFE TML'S.
- 5. THE TEMPORARY SERVICE INSTALLATION MUST BE IDENTIFIED WITH A PROPER SERVICE ADDRESS BEFORE CPS ENERGY WILL CONNECT AND INSTALL A METER.
- 6. WHERE TEMPORARY THREE-PHASE SERVICES ARE REQUESTED, A CUSTOMER-OWNED METER POLE IN ACCORDANCE WITH SECTION 1400 SHALL BE INSTALLED FOR OVERHEAD SERVICES AND WHERE SUPPLIED FROM AN OVERHEAD TO UNDERGROUND OR UNDERGROUND SERVICE, THEN CUSTOMER SHALL BE REQUIRED TO CONSTRUCT A METERING EQUIPMENT RACK IN ACCORDANCE WITH FIGURE 1800.20.